附件 2

## 《教育部学历证书电子注册备案表》申请办法

一、登陆网址:

<https://www.chsi.com.cn/xlcx/index.jsp>。

■ 中国高等教育学生信息网(学信网)

二、点击下方"如何申请",按照步骤完成。

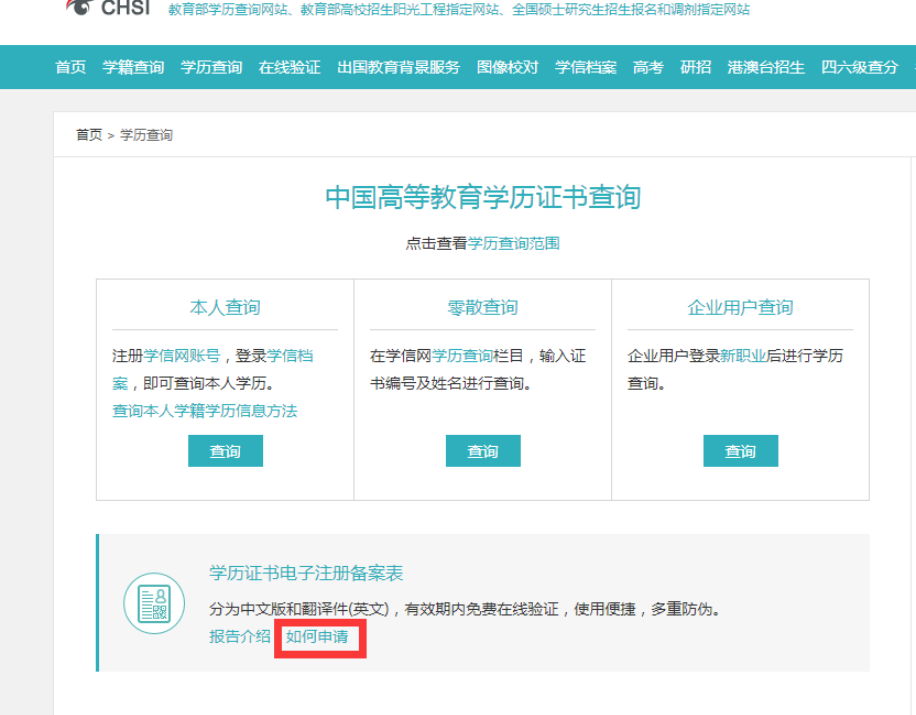

三、下载的 jpg 格式样本如下:

## 教育部学历证书电子注册备案表

更新日期: 2012年5月28日

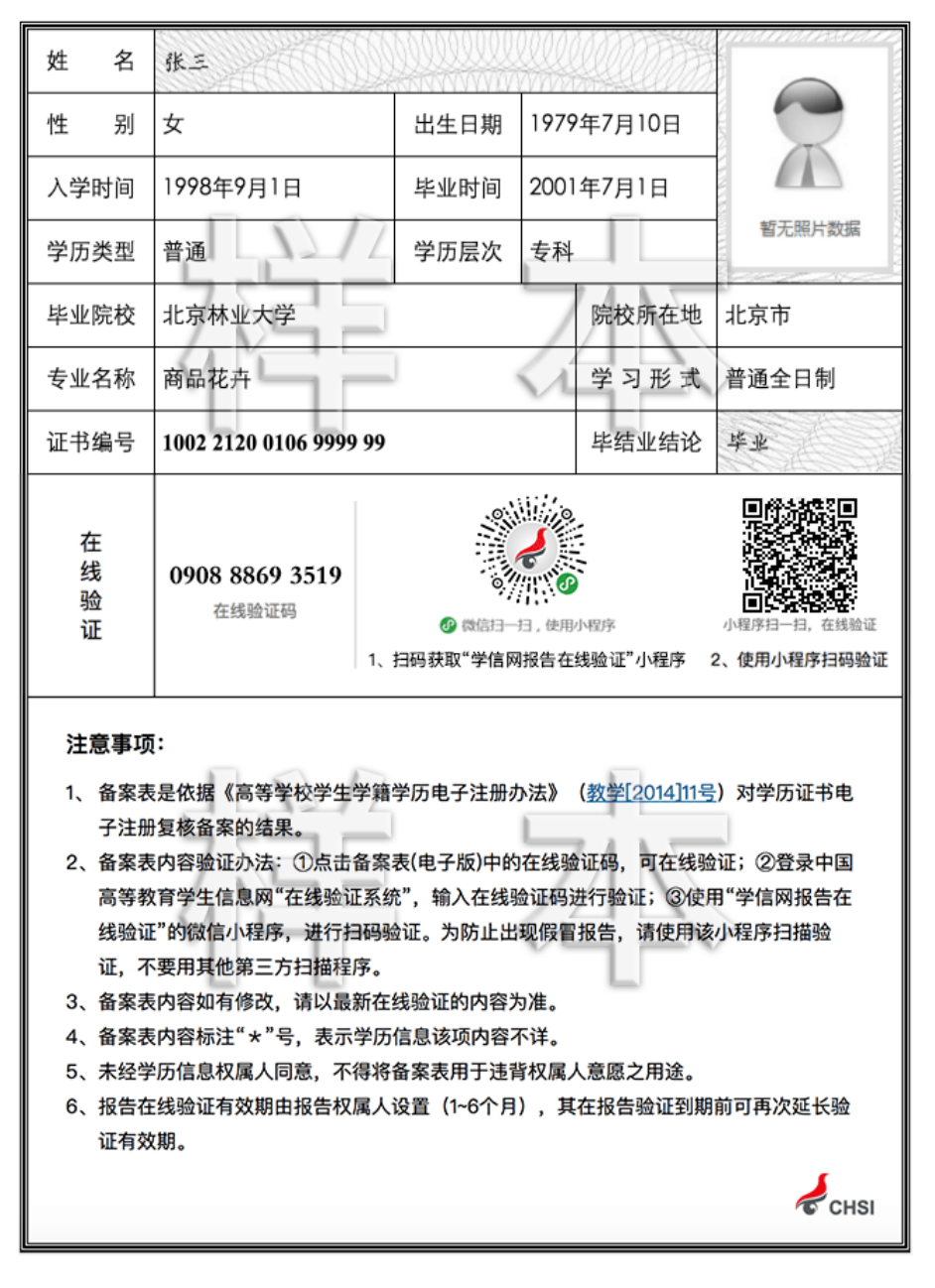